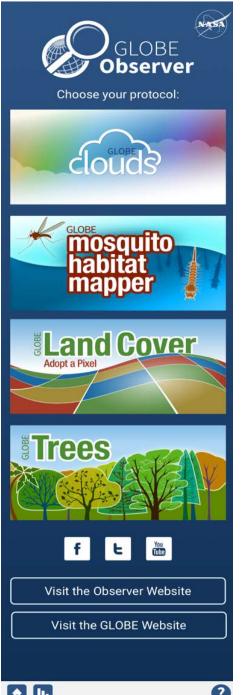

## CERES Science Team Meeting TEST YOUR CLOUD OBSERVATION SKILLS!

- Download the GLOBE Observer app to your mobile device
- 2. Select "Create an Account"
  - Enter the email you wish to use and select your country affiliation
  - Enter Referral Code: GLIDSMU7 (This will connect everyone to the same GLOBE Team) and then select "Create Account"
  - An email will be sent to this address with a password to be used on the next screen
  - Enter the password
- 3. Select "GLOBE Clouds" to make a sky observation

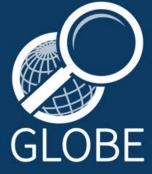

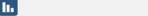